# **Tutorial** Liceo Classico e delle Scienze Umane F. Durante

# Come creare una Classroom con account *nome.cognome @liceofrancescodurante.edu.it*

*Classroom è la nostra classe virtuale che ci consentirà di comunicare e lavorare con i nostri studenti in questo periodo di emergenza …e non solo!*

Iniziamo…

#### Effettuare l'accesso

Google One account. All of Google. Sign in to continue to Gmail

#### Andare sui nove puntini e scegliere l'icona Classroom

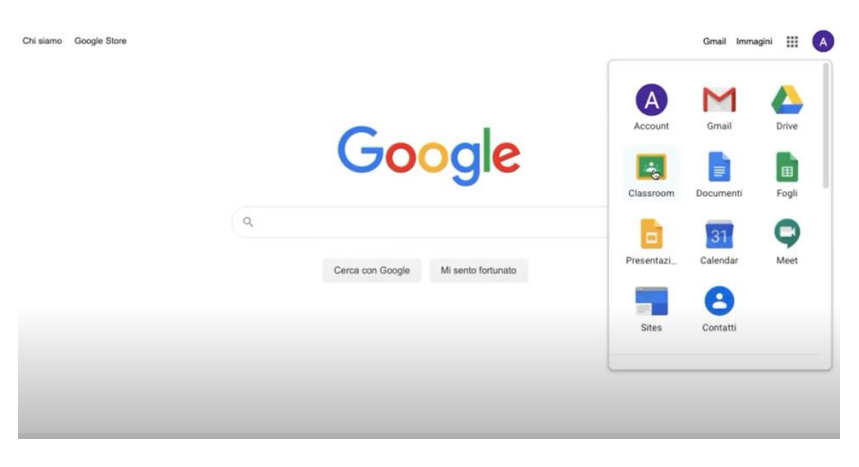

## Andare sul + e cliccare su Crea corso

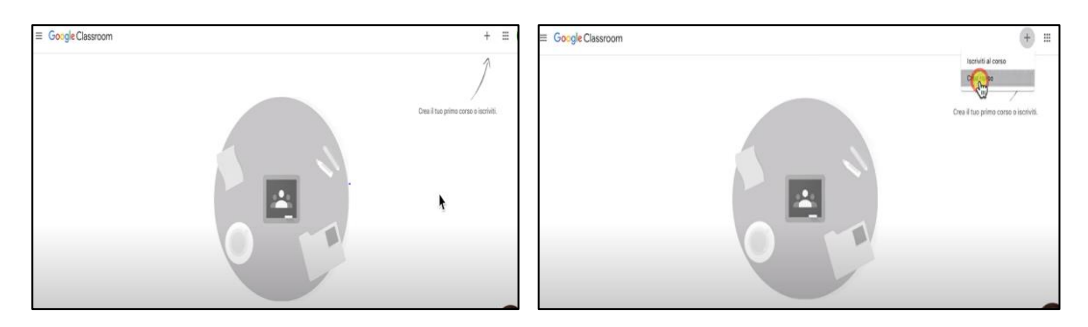

## Digitare il nome del corso e premere *crea (L' operazione durerà qualche secondo)*

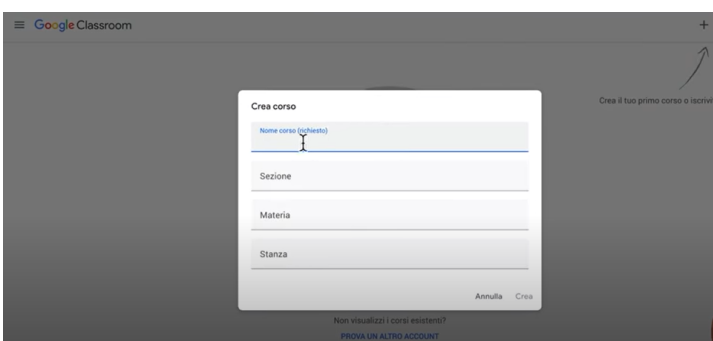

Si apre la schermata della classe , copiare il codice corso

(per visualizzarlo cliccare su  $\left\{\mathbf{G} \mid \mathbf{G} \right\}$ 

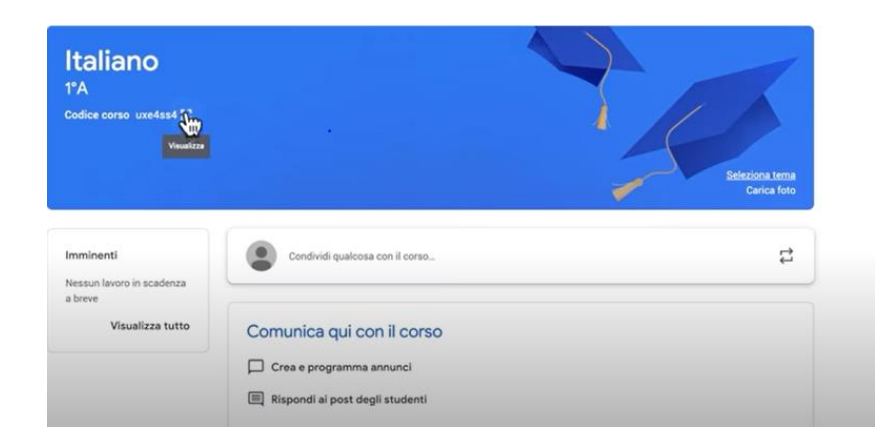

….Buon lavoro a tutti!!!!!!!

L'animatore Digitale